# U80/U100V2 E1 test configuration

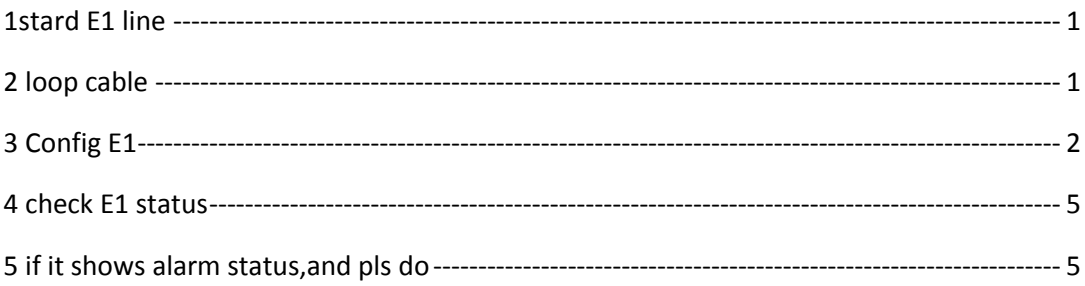

## <span id="page-0-0"></span>1stard E1 line

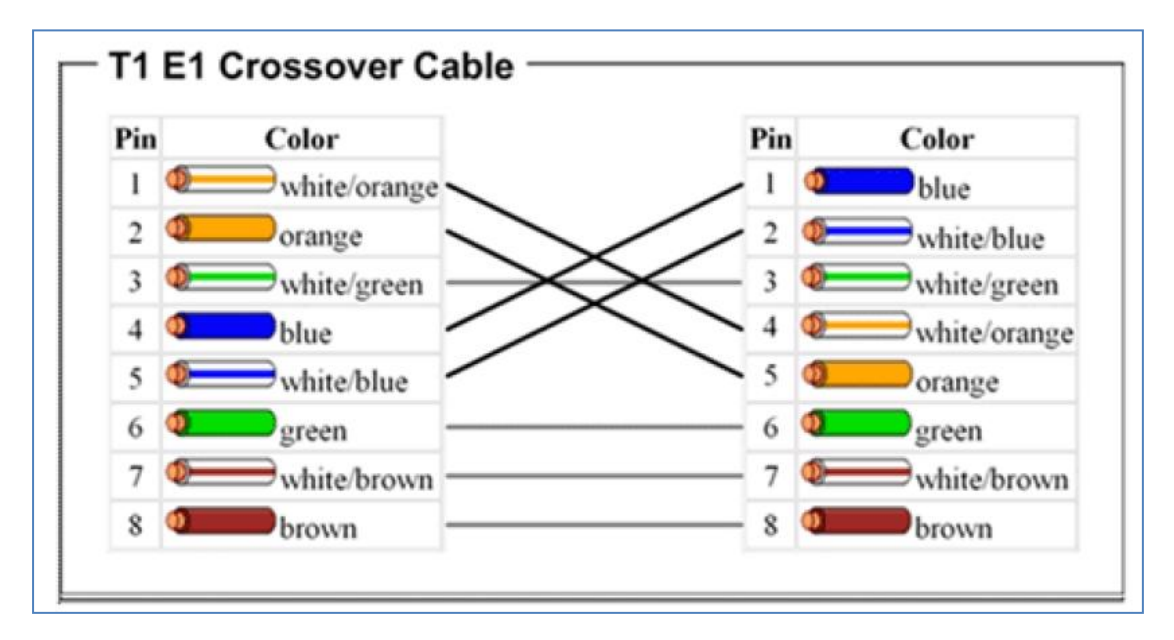

picture 1

## <span id="page-0-1"></span>2 loop cable

1245 pin, 1 to 4, 2 to 5

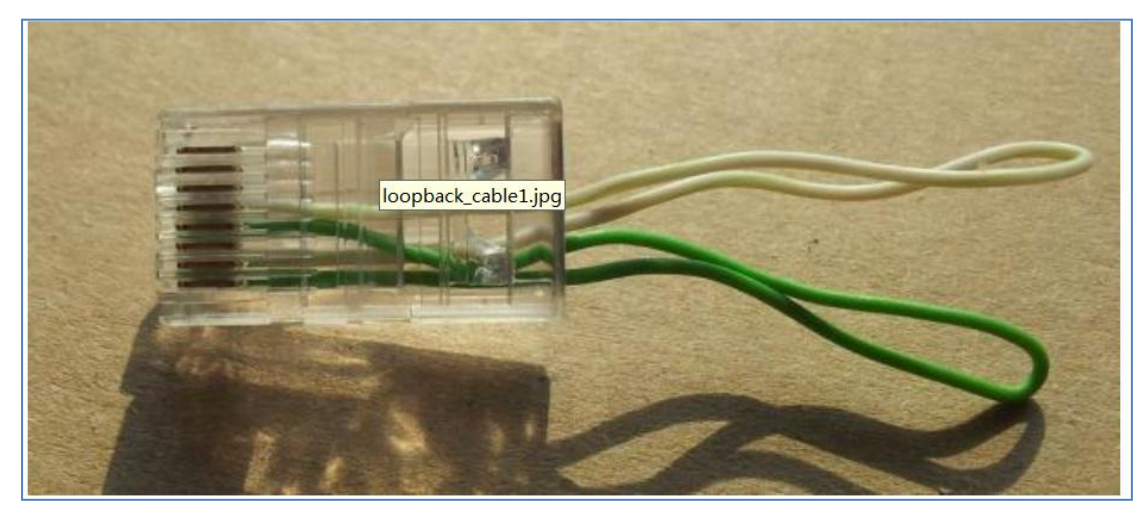

picture 2

# <span id="page-1-0"></span>3 Config E1

login ippbx gui, https://192.168.1.100:9999

## 1) config module

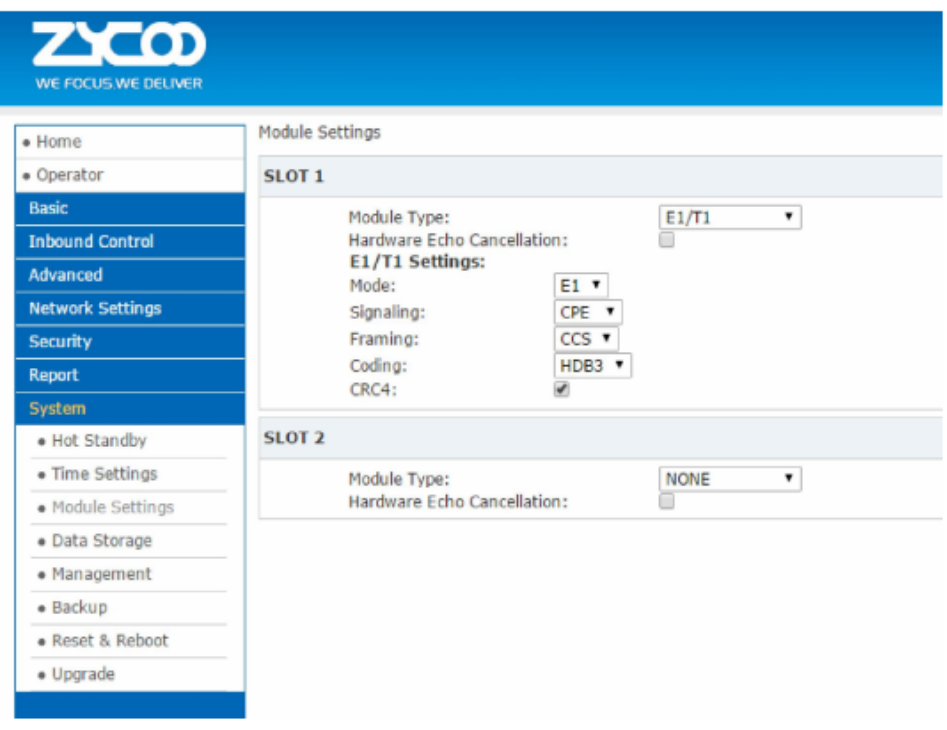

picture 3

## 2) config trunk

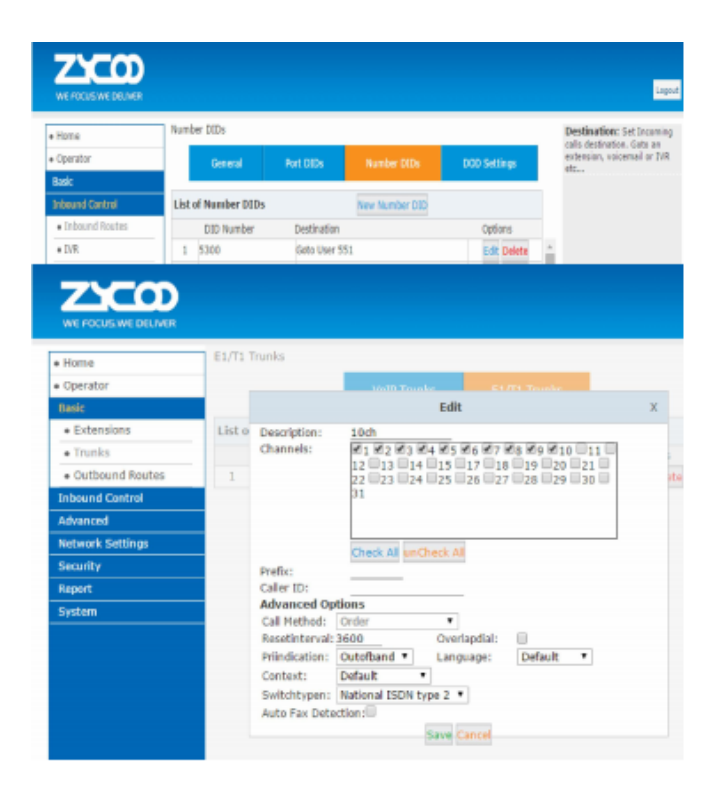

picture 4

3)config outside call route

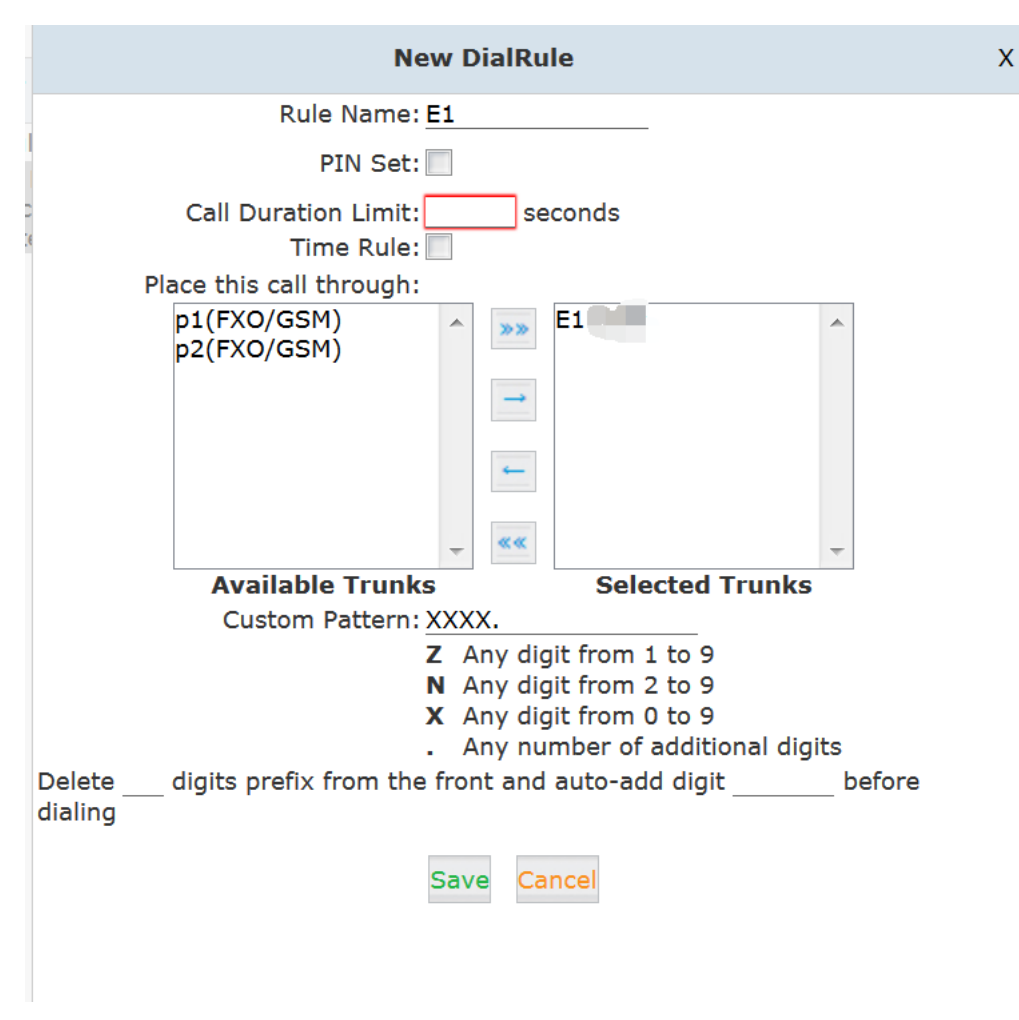

picture 5

4) config dialrule

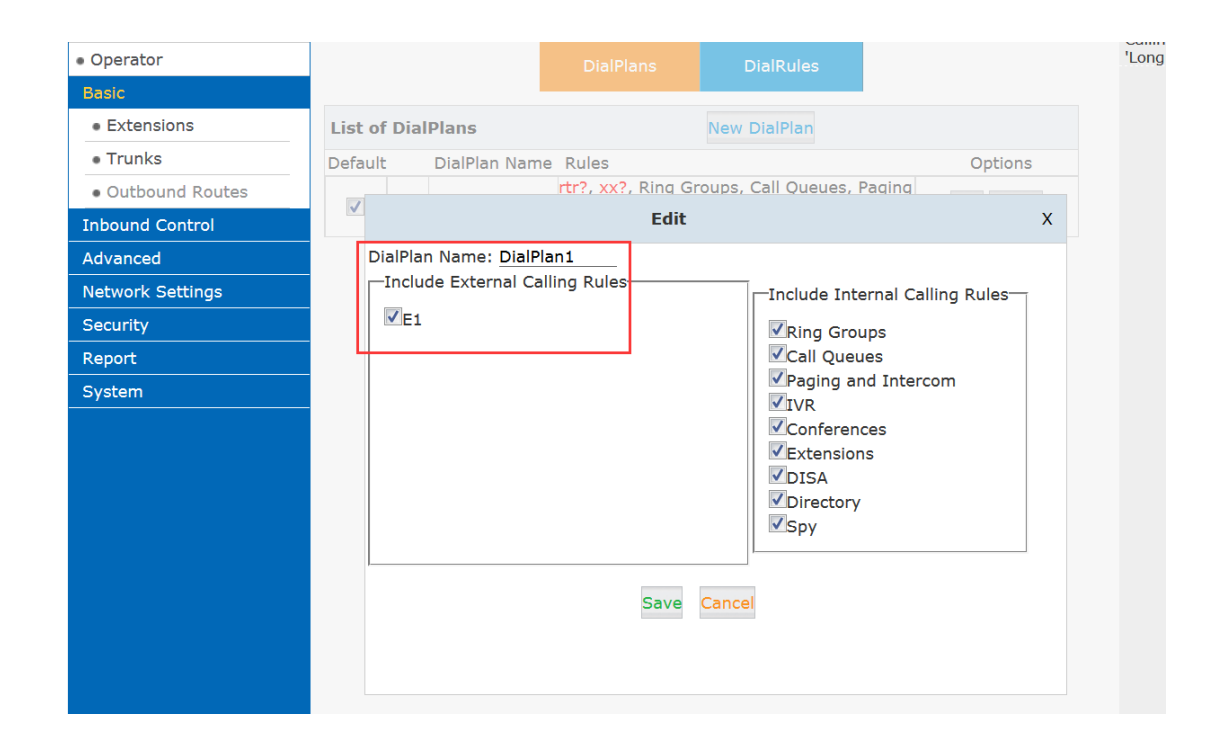

5) config the outside number for extension (most E1 need calerid authentication.so

pls write at there)

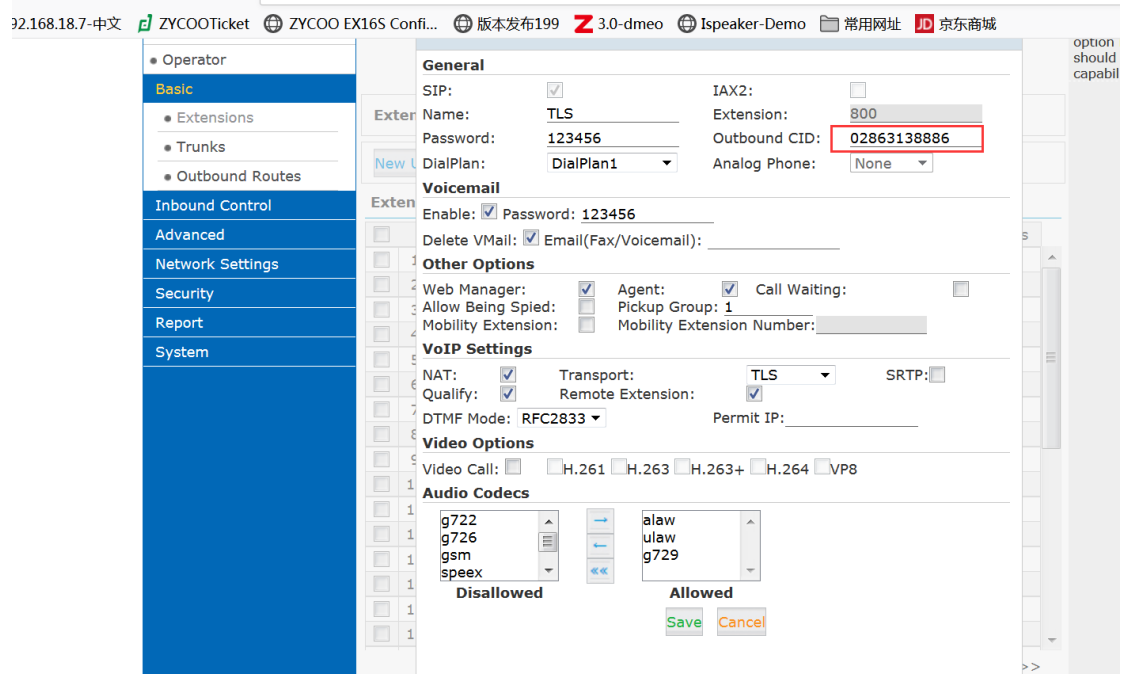

## <span id="page-4-0"></span>**4 check E1 status**

it must show the UP in the line status under the Home page menu.

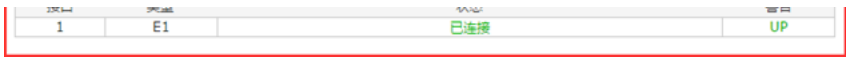

#### <span id="page-4-1"></span>**5 if it shows alarm status,and pls do**

pls use loop cable to our E1 interface ,and then reboot device,then confirm E1 status if it shows up in the line status.if still having problem,you can contact zycoo support support@zycoo.com

support team

20170504